#### ModernGuild Calendar Features

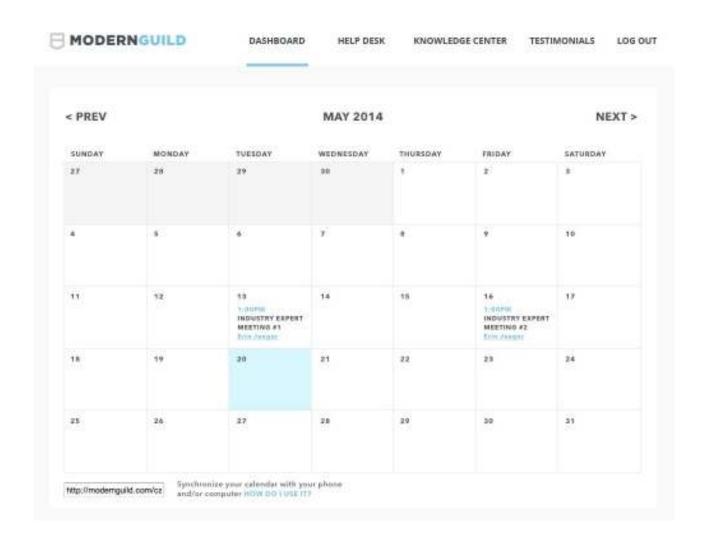

Frameworks: Fullcalendar, Timepicker

# User types

• Student / Coach / Industry Expert / Admin

#### Use Cases

- 1 Initial Scheduling proposed by student
- 2 Coach reviews meetings and accept/reject meeting times
- 3 Student reviews meetings sent by Coach
- 4 Both can re-schedule a confirmed meeting, and the other party has to accept/reject meeting times

Row highlighting

- The "recommended" week is highlighted for student for a visual representation of when to schedule the meeting
- Re-scheduling when re-scheduling a confirmed meeting, 1 day before and after the confirmed date is highlighted if the meeting date is the 29th, the 28th, 29th and 30th are highlighted

#### Schedule 5 meetings at once

• In the Initial Scheduling use case, the student schedules 5 meetings at once

### Timepicker pop up

• Timepicker is a jQuery plug-in that is a drop down list of available times

# Calendar Highlighting example

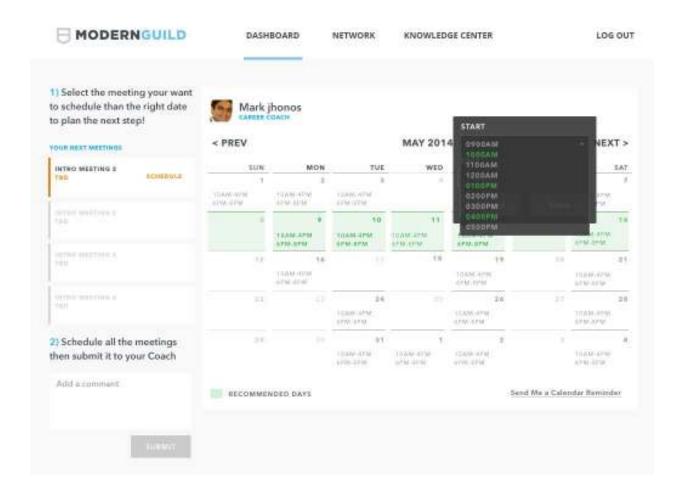

Highlighting is only for student users, unless if re-scheduling

• The "recommended" week is highlighted for user to see which day they should pick

- The border and the shading of the cell is highlighted
- The highlighted row depends on which meeting is being selected meeting 1, meeting 2, etc.
- Re-scheduling when re-scheduling a confirmed meeting, 1 day before and after the confirmed date is highlighted if the meeting date is the 29th, the 28th, 29th and 30th are highlighted
- Days to highlight are calculated in ¡Query

## Timepicker pop up example

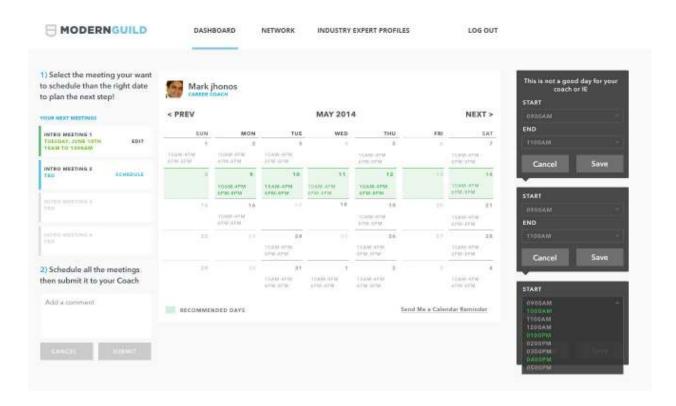

Pop up features

- Pop up activates when you click anywhere on the calendar
- Drop down menu of times of day for scheduling, start time and end time
- Some meetings are 1 hour, some are 1/2 hour, and when you select a start time, the end time is calculated and pre-filled for you
- When you click on a person's time slot, their available times are highlighted. There is no highlighting if you click on the calendar's empty space

# Schedule 5 meetings at once

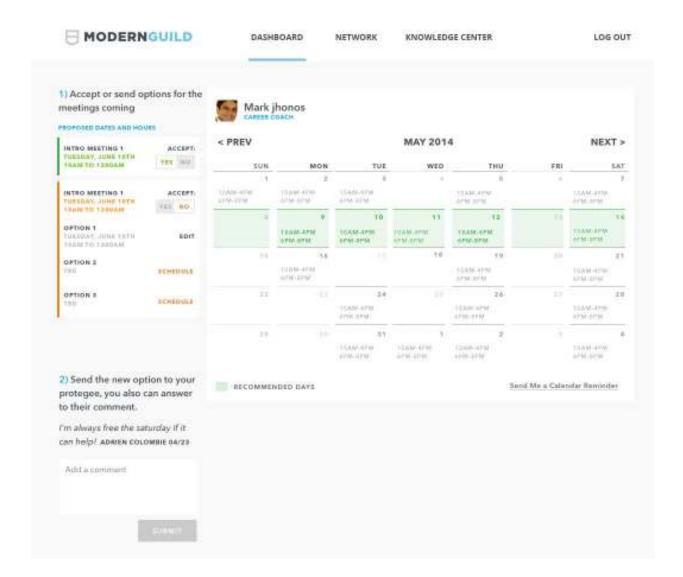

#### Scheduling features

- Student schedules all 5 meetings in the same screen, for IE meetings it's 3 meetings at once
- For meeting 1 you click on the calendar, open the pop up and select a time from the timepicker, and the selected date/time appears on the left module
- Then meeting 2 is highlighted, which is the active meeting. You do the same with meeting 1. Then meeting 3 is highlighted.
- When you're done you can add a comment to your coach and click the submit button and save the meetings to the database

### **Coach Review Meetings**

#### Review features

- After student hits the submit button, the meeting proposals are sent to the coach for review. The meetings are not scheduled yet, they are proposed and not final.
- Mark reviews all 5 meeting times and he can click "yes" or "no" for each one. If "no" is selected, a div appears where he can select 3 alternate options for that meeting
- If Mark hits the submit button, the "yes" meetings will change their status to scheduled, and the meeting is confirmed. If a meeting is "no" then it is sent back to the student for review. The student can do the same and click yes or no to the meetings.

### **Re-scheduling Meetings**

# Re-scheduling features

- After a meeting is scheduled, it is sent to the other user. Both student and the coach can re-schedule a meeting if they need to cancel.
- From the dashboard, the student goes to the calendar and clicks on the meeting to be re-scheduled.
- An email and dashboard alert is sent to the other party. They can go to the calendar and say "yes" or "no" to the new time. If "no" is selected, a div appears with 3 alternate options.

#### **Use Cases Details**

- 1 Initial Scheduling proposed by student for Coach meetings it's 5 meetings, for IE meetings it's 3 meetings
  - o Status: Proposed
- 2 Coach reviews meetings and accept/reject meeting times coach can say yes/no to the 5 meeting times, and for each no, must provide 3 alternate times, total of 15 alternate times
  - o Status: Proposed/Scheduled
- 3 Student reviews meetings sent by Coach student reviews each meeting individual, say yes/no to the meeting, and for each no, must provide 3 alternate times
  - o Status: Proposed/Scheduled
- 4 Both can re-schedule a confirmed meeting, and the other party has to accept/reject meeting times
  - o Status: Proposed
- 5 If either party fails to show up at the appointed time, the meeting is updated to No-Show
  - o Status: No-Show
- 6 Only the admin can cancel meetings, he can also schedule meetings for others
  - o Status: Cancelled